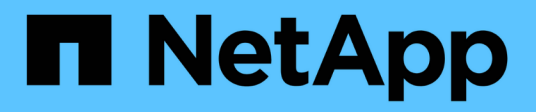

# 概述 Cluster and storage switches

NetApp April 25, 2024

This PDF was generated from https://docs.netapp.com/zh-cn/ontap-systems-switches/switch-cisco-3232c/install-overview-cisco-3232c.html on April 25, 2024. Always check docs.netapp.com for the latest.

# 目录

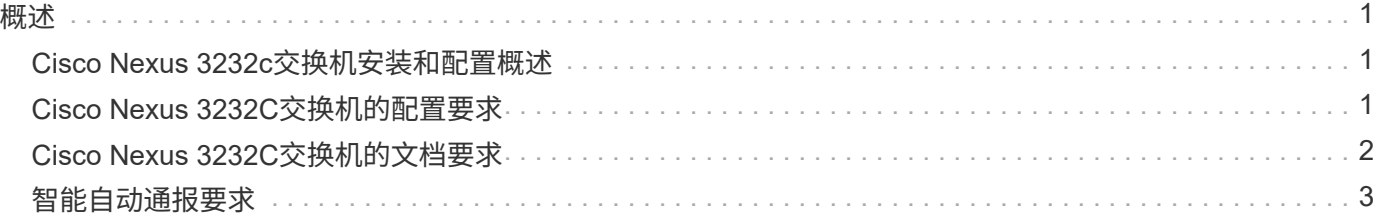

<span id="page-2-0"></span>概述

## <span id="page-2-1"></span>**Cisco Nexus 3232c**交换机安装和配置概述

Cisco Nexus 3232C交换机可用作AFF 或FAS 集群中的集群交换机。通过集群交换机、您 可以使用两个以上的节点构建ONTAP 集群。

#### 初始配置概述

要在运行ONTAP 的系统上初始配置Cisco Nexus 3232c交换机、请执行以下步骤:

- 1. ["](https://docs.netapp.com/zh-cn/ontap-systems-switches/switch-cisco-3232c/setup_worksheet_3232c.html)[完整的](https://docs.netapp.com/zh-cn/ontap-systems-switches/switch-cisco-3232c/setup_worksheet_3232c.html)[Cisco Nexus 3232C](https://docs.netapp.com/zh-cn/ontap-systems-switches/switch-cisco-3232c/setup_worksheet_3232c.html)[布线工作表](https://docs.netapp.com/zh-cn/ontap-systems-switches/switch-cisco-3232c/setup_worksheet_3232c.html)["](https://docs.netapp.com/zh-cn/ontap-systems-switches/switch-cisco-3232c/setup_worksheet_3232c.html)。示例布线工作表提供了从交换机到控制器的建议端口分配示例。 空白工作表提供了一个模板、可用于设置集群。
- 2. ["](https://docs.netapp.com/zh-cn/ontap-systems-switches/switch-cisco-3232c/install-cisco-nexus-3232c.html)[在](https://docs.netapp.com/zh-cn/ontap-systems-switches/switch-cisco-3232c/install-cisco-nexus-3232c.html)[NetApp](https://docs.netapp.com/zh-cn/ontap-systems-switches/switch-cisco-3232c/install-cisco-nexus-3232c.html)[机柜中安装](https://docs.netapp.com/zh-cn/ontap-systems-switches/switch-cisco-3232c/install-cisco-nexus-3232c.html)[Cisco Nexus 3232C](https://docs.netapp.com/zh-cn/ontap-systems-switches/switch-cisco-3232c/install-cisco-nexus-3232c.html)[集群交换机](https://docs.netapp.com/zh-cn/ontap-systems-switches/switch-cisco-3232c/install-cisco-nexus-3232c.html)["](https://docs.netapp.com/zh-cn/ontap-systems-switches/switch-cisco-3232c/install-cisco-nexus-3232c.html)。将Cisco Nexus 3232C集群交换机和直通面板安装 在NetApp机柜中、并使用交换机附带的标准支架。
- 3. ["](https://docs.netapp.com/zh-cn/ontap-systems-switches/switch-cisco-3232c/setup-switch.html)[配置](https://docs.netapp.com/zh-cn/ontap-systems-switches/switch-cisco-3232c/setup-switch.html)[3232C](https://docs.netapp.com/zh-cn/ontap-systems-switches/switch-cisco-3232c/setup-switch.html)[集群交换机](https://docs.netapp.com/zh-cn/ontap-systems-switches/switch-cisco-3232c/setup-switch.html)["](https://docs.netapp.com/zh-cn/ontap-systems-switches/switch-cisco-3232c/setup-switch.html)。设置和配置Cisco Nexus 3232C交换机。
- 4. ["](https://docs.netapp.com/zh-cn/ontap-systems-switches/switch-cisco-3232c/prepare-install-cisco-nexus-3232c.html)[准备安装](https://docs.netapp.com/zh-cn/ontap-systems-switches/switch-cisco-3232c/prepare-install-cisco-nexus-3232c.html)[NX-OS](https://docs.netapp.com/zh-cn/ontap-systems-switches/switch-cisco-3232c/prepare-install-cisco-nexus-3232c.html)[软件和参考配置文件](https://docs.netapp.com/zh-cn/ontap-systems-switches/switch-cisco-3232c/prepare-install-cisco-nexus-3232c.html)["](https://docs.netapp.com/zh-cn/ontap-systems-switches/switch-cisco-3232c/prepare-install-cisco-nexus-3232c.html)。准备安装NX-OS软件和参考配置文件(Reference Configuration File、RCF)。
- 5. ["](https://docs.netapp.com/zh-cn/ontap-systems-switches/switch-cisco-3232c/install-nx-os-software-3232c.html)[安装](https://docs.netapp.com/zh-cn/ontap-systems-switches/switch-cisco-3232c/install-nx-os-software-3232c.html) [NX-OS](https://docs.netapp.com/zh-cn/ontap-systems-switches/switch-cisco-3232c/install-nx-os-software-3232c.html) [软件](https://docs.netapp.com/zh-cn/ontap-systems-switches/switch-cisco-3232c/install-nx-os-software-3232c.html)["](https://docs.netapp.com/zh-cn/ontap-systems-switches/switch-cisco-3232c/install-nx-os-software-3232c.html)。在Nexus 3232C集群交换机上安装NX-OS软件。
- 6. ["](https://docs.netapp.com/zh-cn/ontap-systems-switches/switch-cisco-3232c/install-rcf-3232c.html)[安装参考配置文件\(](https://docs.netapp.com/zh-cn/ontap-systems-switches/switch-cisco-3232c/install-rcf-3232c.html) [RCF](https://docs.netapp.com/zh-cn/ontap-systems-switches/switch-cisco-3232c/install-rcf-3232c.html) [\)](https://docs.netapp.com/zh-cn/ontap-systems-switches/switch-cisco-3232c/install-rcf-3232c.html)["](https://docs.netapp.com/zh-cn/ontap-systems-switches/switch-cisco-3232c/install-rcf-3232c.html)。首次设置Nexus 3232C交换机后安装RCF。您也可以使用此操作步骤升级 RCF 版本。

#### 追加信息

开始安装或维护之前、请务必查看以下内容:

- ["](#page-2-2)[配置要求](#page-2-2)["](#page-2-2)
- ["](#page-3-0)[所需文档](#page-3-0)["](#page-3-0)
- ["](#page-4-0)[智能自动通报要求](#page-4-0)["](#page-4-0)

## <span id="page-2-2"></span>**Cisco Nexus 3232C**交换机的配置要求

对于Cisco Nexus 3232C交换机安装和维护、请务必查看配置和网络要求。

#### 配置要求

要配置集群,您需要为交换机配置适当数量和类型的缆线和缆线连接器。根据您最初配置的交换机类型,您需要 使用随附的控制台缆线连接到交换机控制台端口;您还需要提供特定的网络信息。

#### 网络要求

所有交换机配置都需要以下网络信息:

• 用于管理网络流量的 IP 子网

- 每个存储系统控制器和所有适用交换机的主机名和 IP 地址
- 大多数存储系统控制器通过 e0M 接口连接到以太网服务端口(扳手图标)进行管理。在 AFF A800 和 AFF A700 系统上, e0M 接口使用专用以太网端口。

请参见 ["Hardware Universe"](https://hwu.netapp.com) 了解最新信息。

## <span id="page-3-0"></span>**Cisco Nexus 3232C**交换机的文档要求

对于Cisco Nexus 3232C交换机安装和维护、请务必查看所有建议文档。

### 交换机文档

要设置Cisco Nexus 3232C交换机、您需要中的以下文档 ["Cisco Nexus 3000](https://www.cisco.com/c/en/us/support/switches/nexus-3000-series-switches/series.html) [系列交换机支持](https://www.cisco.com/c/en/us/support/switches/nexus-3000-series-switches/series.html)["](https://www.cisco.com/c/en/us/support/switches/nexus-3000-series-switches/series.html) 页面。

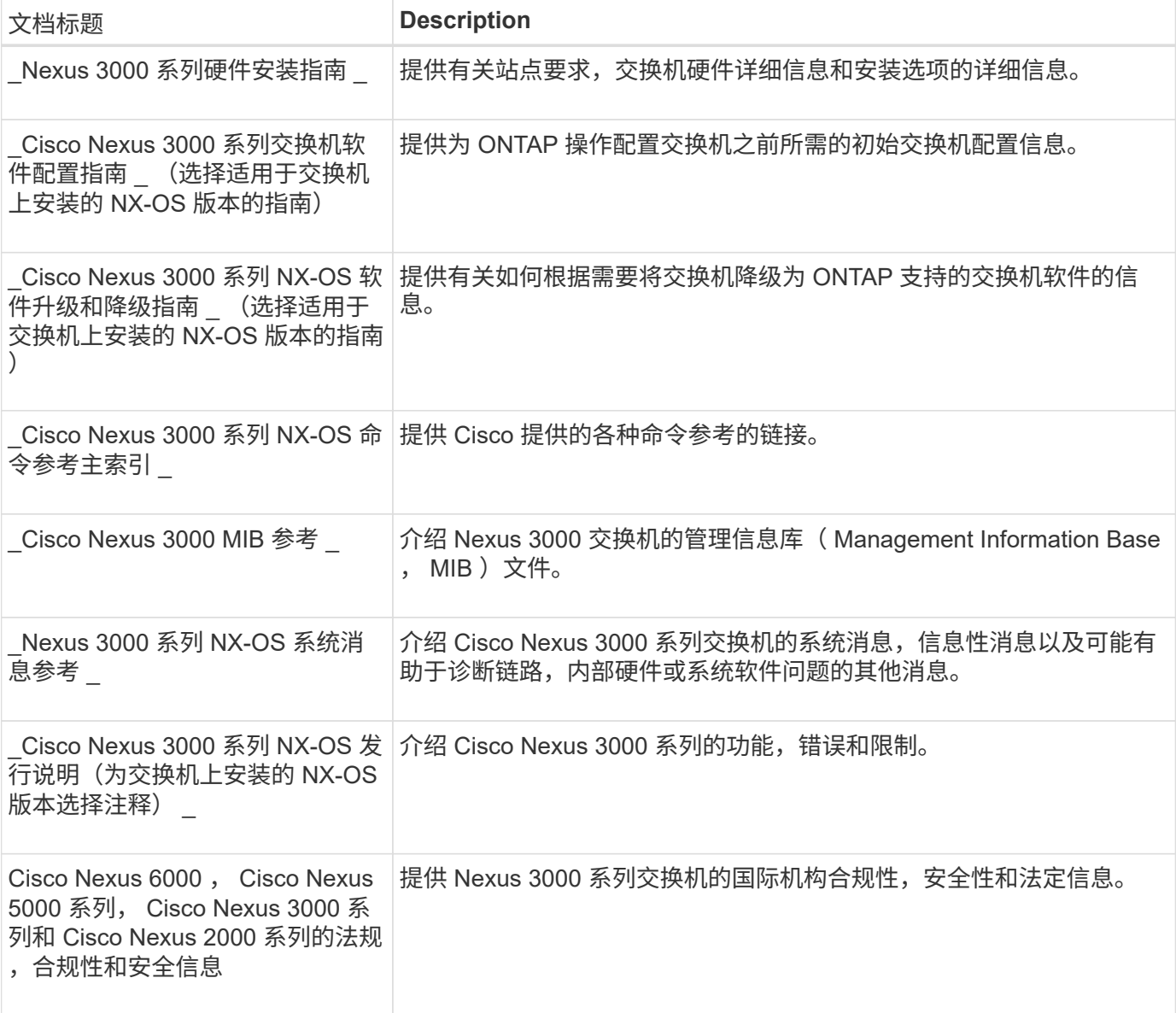

### **ONTAP** 系统文档

要设置 ONTAP 系统,您需要在中为您的操作系统版本提供以下文档 ["ONTAP 9](https://docs.netapp.com/ontap-9/index.jsp) [文档中](https://docs.netapp.com/ontap-9/index.jsp)[心](https://docs.netapp.com/ontap-9/index.jsp)["](https://docs.netapp.com/ontap-9/index.jsp)。

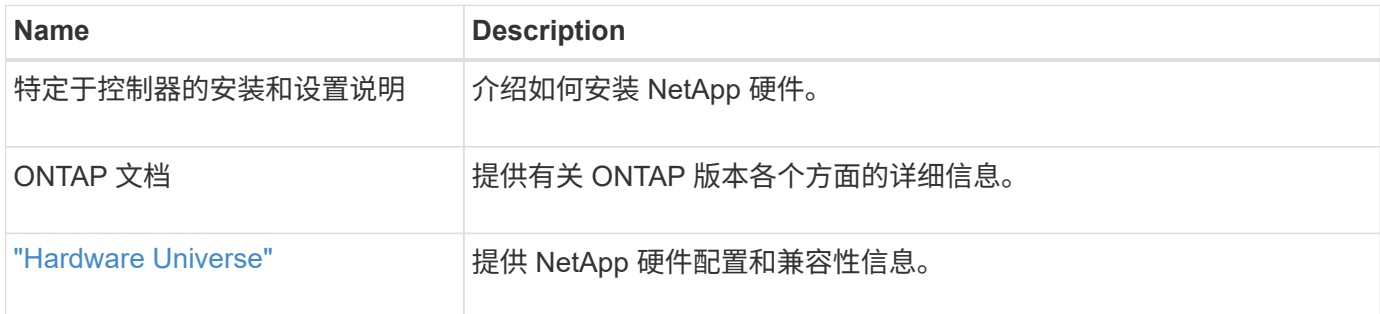

### 导轨套件和机柜文档

要在NetApp机柜中安装3232C Cisco交换机、请参见以下硬件文档。

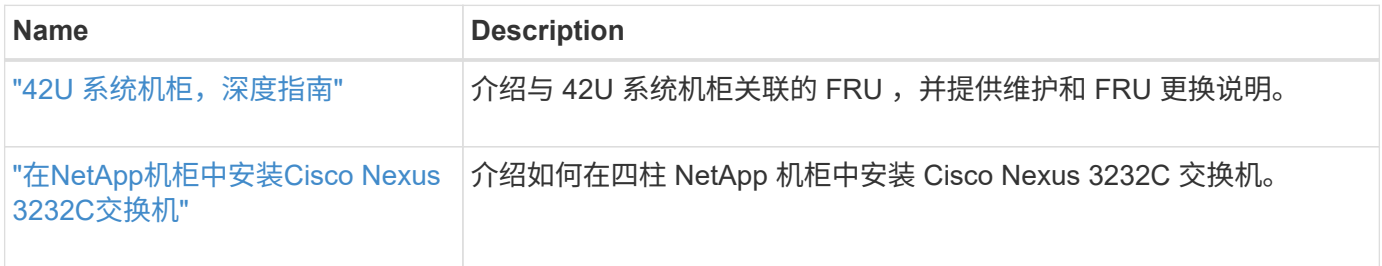

# <span id="page-4-0"></span>智能自动通报要求

要使用智能自动通报功能、请查看以下准则。

智能自动通报功能可监控网络上的硬件和软件组件。发生关键系统配置时、它会生成基于电子邮件的通知、并向 目标配置文件中配置的所有收件人发出警报。要使用智能自动通报、您必须将集群网络交换机配置为使用电子邮 件与智能自动通报系统进行通信。此外、您还可以选择设置集群网络交换机、以利用Cisco的嵌入式智能自动通 报支持功能。

在使用智能自动通报功能之前、请注意以下注意事项:

- 电子邮件服务器必须已就位。
- 交换机必须与电子邮件服务器建立 IP 连接。
- 必须配置联系人姓名( SNMP 服务器联系人),电话号码和街道地址信息。要确定收到的消息的来源,必 须执行此操作。
- CCO ID 必须与贵公司的相应 Cisco SMARTnet 服务合同相关联。
- 要注册设备,必须已安装 Cisco SMARTnet 服务。
- 。 ["Cisco](http://www.cisco.com/c/en/us/products/switches/index.html) [支持站点](http://www.cisco.com/c/en/us/products/switches/index.html)["](http://www.cisco.com/c/en/us/products/switches/index.html) 包含有关用于配置智能自动通报的命令的信息。

#### 版权信息

版权所有 © 2024 NetApp, Inc.。保留所有权利。中国印刷。未经版权所有者事先书面许可,本文档中受版权保 护的任何部分不得以任何形式或通过任何手段(图片、电子或机械方式,包括影印、录音、录像或存储在电子检 索系统中)进行复制。

从受版权保护的 NetApp 资料派生的软件受以下许可和免责声明的约束:

本软件由 NetApp 按"原样"提供,不含任何明示或暗示担保,包括但不限于适销性以及针对特定用途的适用性的 隐含担保,特此声明不承担任何责任。在任何情况下,对于因使用本软件而以任何方式造成的任何直接性、间接 性、偶然性、特殊性、惩罚性或后果性损失(包括但不限于购买替代商品或服务;使用、数据或利润方面的损失 ;或者业务中断),无论原因如何以及基于何种责任理论,无论出于合同、严格责任或侵权行为(包括疏忽或其 他行为),NetApp 均不承担责任,即使已被告知存在上述损失的可能性。

NetApp 保留在不另行通知的情况下随时对本文档所述的任何产品进行更改的权利。除非 NetApp 以书面形式明 确同意,否则 NetApp 不承担因使用本文档所述产品而产生的任何责任或义务。使用或购买本产品不表示获得 NetApp 的任何专利权、商标权或任何其他知识产权许可。

本手册中描述的产品可能受一项或多项美国专利、外国专利或正在申请的专利的保护。

有限权利说明:政府使用、复制或公开本文档受 DFARS 252.227-7013(2014 年 2 月)和 FAR 52.227-19 (2007 年 12 月)中"技术数据权利 — 非商用"条款第 (b)(3) 条规定的限制条件的约束。

本文档中所含数据与商业产品和/或商业服务(定义见 FAR 2.101)相关,属于 NetApp, Inc. 的专有信息。根据 本协议提供的所有 NetApp 技术数据和计算机软件具有商业性质,并完全由私人出资开发。 美国政府对这些数 据的使用权具有非排他性、全球性、受限且不可撤销的许可,该许可既不可转让,也不可再许可,但仅限在与交 付数据所依据的美国政府合同有关且受合同支持的情况下使用。除本文档规定的情形外,未经 NetApp, Inc. 事先 书面批准,不得使用、披露、复制、修改、操作或显示这些数据。美国政府对国防部的授权仅限于 DFARS 的第 252.227-7015(b)(2014 年 2 月)条款中明确的权利。

商标信息

NetApp、NetApp 标识和 <http://www.netapp.com/TM> 上所列的商标是 NetApp, Inc. 的商标。其他公司和产品名 称可能是其各自所有者的商标。